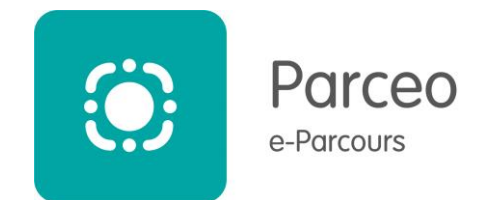

V1,0 - 24/07/2023

# **Sommaire**

- **1. Rappel : usage de la téléexpertise**
- **2. Faire une demande de téléexpertise (requérant)**
- **3. Répondre à une demande de téléexpertise (requis)**
- **4. Aide à la facturation des actes**

**Pré-requis :**

• **Vous devez disposer d'un compte Parceo**

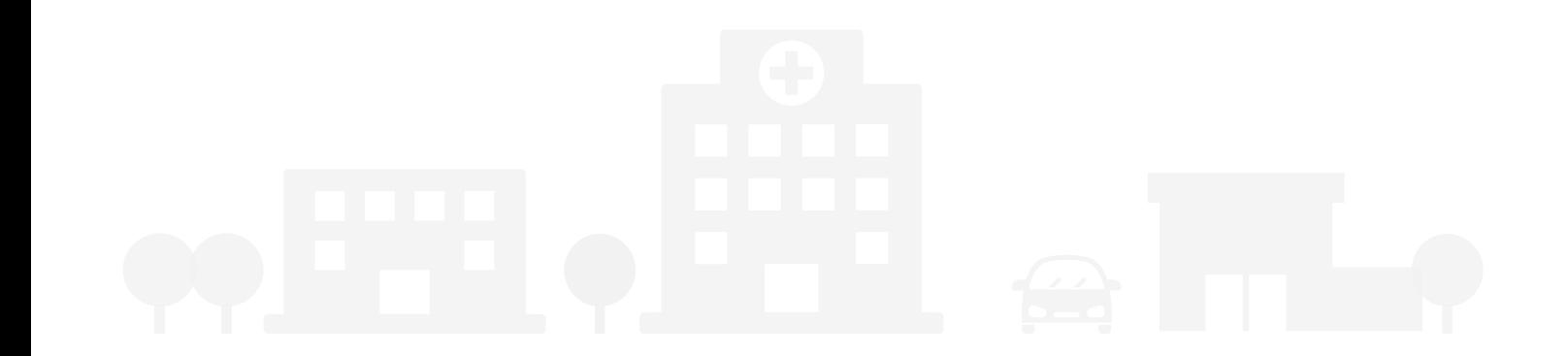

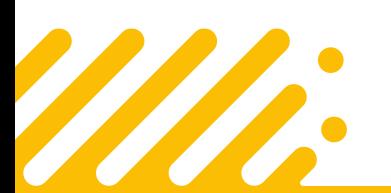

**Besoin d'aide ? Contactez l'assistance utilisateurs Pulsy**

**03 83 97 13 70 ou support@pulsy.fr** 

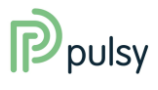

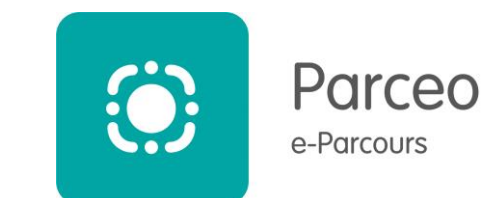

### **1. Rappel : usage de la téléexpertise**

La téléexpertise (TLE) permet à un professionnel de santé, dit « requérant » (demandeur) de solliciter à distance l'avis d'un médecin ou d'une sage-femme, dit « requis » (expert), sur la base d'informations de santé liées à la prise en charge d'un patient, même en l'absence du patient.

#### **Quel professionnel peut demander une téléexpertise ?**

Tout professionnel de santé et praticien de santé non-médical peut recourir à la téléexpertise, quels que soient sa spécialité, son secteur d'exercice et son lieu d'exercice, en ville ou en établissement de santé (cabinet de ville, maison de santé, centre de santé, Ehpad, hôpital, clinique…).

#### **Quel professionnel peut réaliser une téléexpertise ?**

Tout médecin ou sage-femme peut donner un avis de téléexpertise.

#### **Qui peut se voir proposer une téléexpertise ?**

Tout patient peut bénéficier d'une téléexpertise.

#### **Quelles situations médicales peuvent donner lieu à une téléexpertise ?**

Toutes les situations médicales sont potentiellement concernées par la téléexpertise. Le recours à la téléexpertise relève de l'appréciation du professionnel requérant. Sa réalisation relève de la décision du médecin requis.

#### **Quels sont les prérequis nécessaires à la téléexpertise ?**

L'équipement doit être adapté à l'usage de la téléexpertise, dans des conditions garantissant le respect du secret médical et la sécurité des informations transmises, en émission et en réception.

La téléexpertise n'exige pas d'échange par vidéotransmission.

Elle doit en revanche faire l'objet d'un échange entre les professionnels de santé via des moyens sécurisés, comme la messagerie Parceo.

#### **Comment se déroule une téléexpertise ?**

Le patient doit être informé des conditions de réalisation de la téléexpertise et donner son consentement. Aucun formalisme particulier n'est demandé pour ce consentement.

Le professionnel requérant pose une question à l'expert requis, avec les documents nécessaires à la prise en charge. L'expert requis rédige un compte-rendu, l'archive dans son dossier patient, dans le dossier médical (DMP) intégré dans Mon espace santé du patient, s'il est ouvert.

L'expert transmet ce compte-rendu au médecin traitant et au professionnel de santé requérant ayant sollicité la téléexpertise.

#### **Comment facturer l'acte de téléexpertise ?**

Voir le chapitre « 4 - Aide à la facturation des actes »

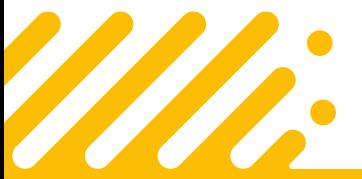

**Besoin d'aide ? Contactez l'assistance utilisateurs Pulsy**

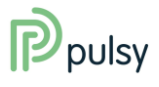

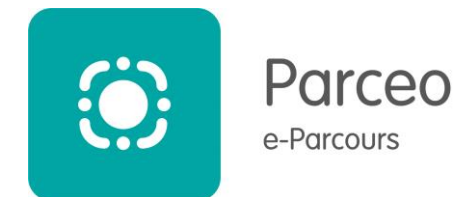

### **2. Faire une demande de téléexpertise (requérant)**

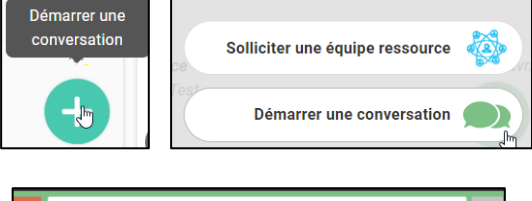

 $\alpha$ jerome medecin  $\times$  $\overline{1}$ JEROME MEDECIN  $\star$  0 Depuis le service Parceo Web, la version Mobile ou l'outil Bureau :

- 1. Démarrez une nouvelle conversation
- 2. Sélectionnez le médecin expert ou une équipe ressource en recherchant dans l'annuaire

Le fonctionnement est identique à une conversation standard

#### **Dans la conversation :**

- 1. Il est conseillé d'indiquer « Téléexpertise » dans le titre pour retrouver facilement le message.
- 2. Liez la conversation à un de vos patients existant dans Parceo ou indiquez les éléments d'identité du patient concerné :
	- Nom, prénom, date de naissance, sexe
- 3. Indiquez le motif de de la demande et la question posée dans le cadre de la téléexpertise

4. Intégrer d'éventuelles pièces jointes si nécessaire (photos, documents médicaux, …). Vous pouvez utiliser l'imprimante virtuelle de l'outil bureau s'il est installé sur votre poste.

5. Pour permettre la facturation de l'acte de l'expert, il faudra également indiquer lui envoyer :

- NIR ou numéro sécurité sociale du patient
- votre numéro RPPS, d'Assurance Maladie ou FINESS

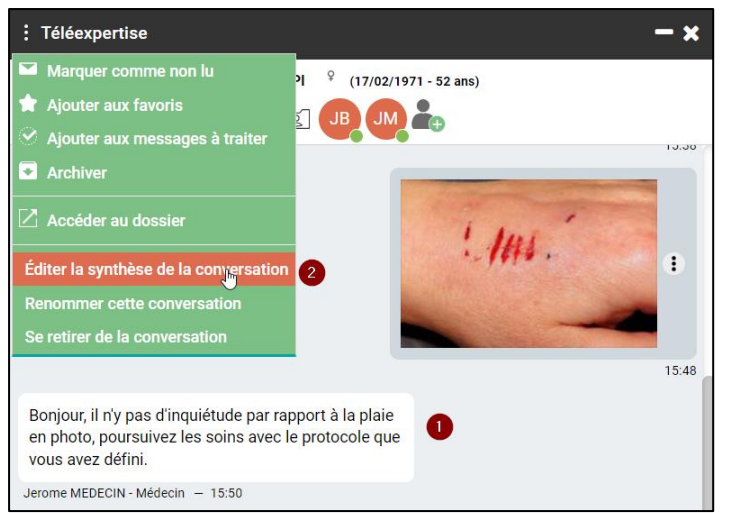

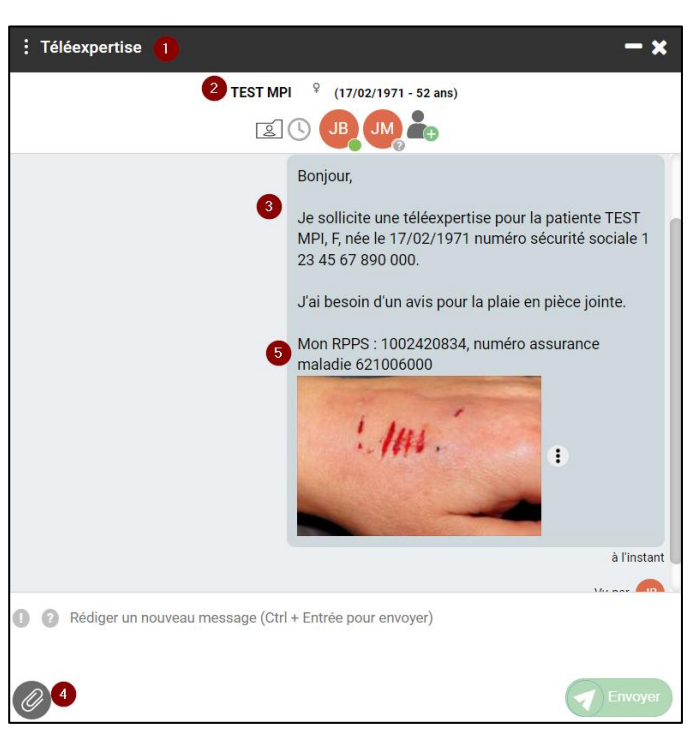

#### **Réponse de l'expert :**

- 1. L'expert vous répond par messagerie, soit avec l'avis demandé, soit par des questions complémentaires.
- 2. Une fois les éléments finalisés, vous pouvez générer une synthèse de la conversation en format pdf
- 3. Cette synthèse peut être envoyée à un autre utilisateur de Parceo (le médecin traitant par exemple), ajoutée dans le dossier patient Parceo ou exportée

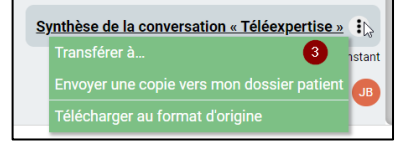

#### **Facturation :**

1. Effectuez la facturation dans votre logiciel habituel de cotation des actes (voir chapitre « 4 - Aide à la facturation des actes »)

**Besoin d'aide ? Contactez l'assistance utilisateurs Pulsy**

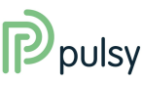

**03 83 97 13 70 ou support@pulsy.fr** 

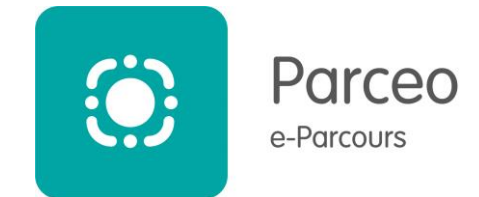

### **3. Répondre à une demande de téléexpertise (requis)**

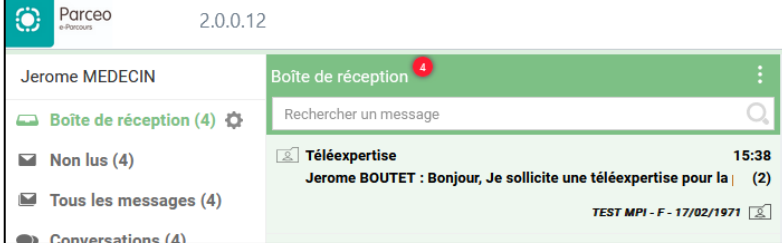

Depuis le service Parceo Web, la version Mobile ou l'outil Bureau :

- 1. Allez dans le volet discussions
- 2. Sélectionnez la conversation correspondant à la demande. Il est conseillé de mettre « Téléexpertise » dans le titre pour faciliter la recherche

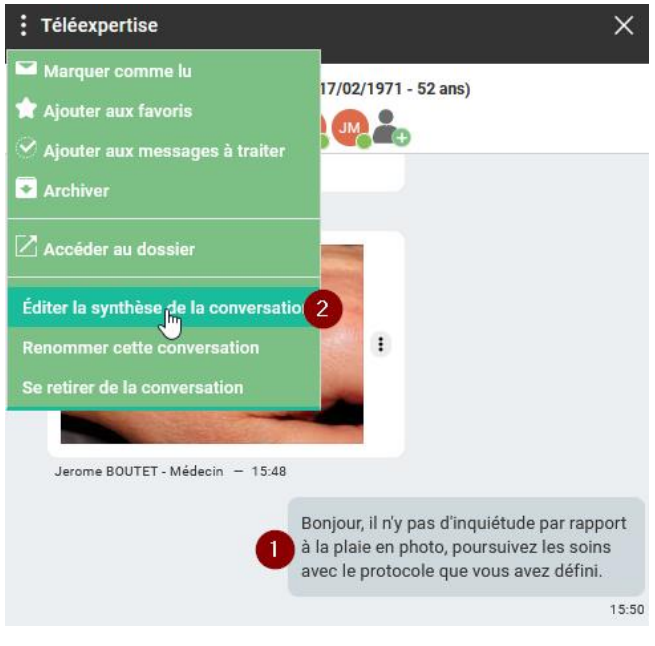

#### **Réponse de l'expert :**

- 1. Répondez par la messagerie, soit avec l'avis demandé, soit par des questions complémentaires.
- 2. Une fois les éléments finalisés, vous pouvez générer une synthèse de la conversation en format pdf
- 3. Cette synthèse peut être envoyée à un autre utilisateur de Parceo (le médecin traitant par exemple), ou ajoutée dans le dossier patient Parceo, ou exportée vers votre ordinateur

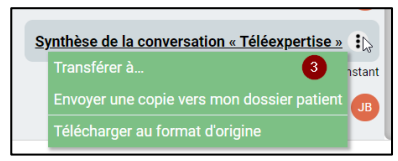

#### **Facturation**

- 1. Récupérer dans la conversation les informations liées au patient : identité et NIR ou numéro Sécurité Sociale
- 2. Récupérer dans la conversation les informations liées au demandeur : RPPS et numéro Assurance Maladie ou FINESS
- 3. Effectuez la facturation dans votre logiciel habituel de cotation des actes (voir chapitre « 4 Aide à la facturation des actes »)

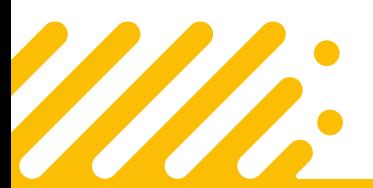

**Besoin d'aide ? Contactez l'assistance utilisateurs Pulsy**

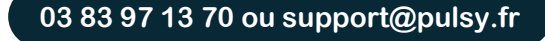

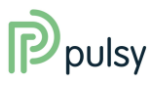

## **Guide de prise en main rapide Parceo – Téléexpertise simple**

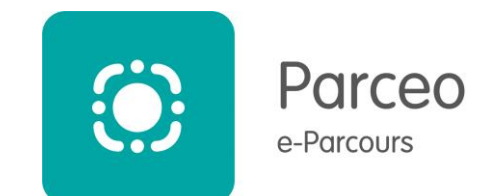

### **4. Aide à la facturation des actes**

#### **Quel professionnel peut coter un acte ?**

#### **Pour le requérant / demandeur :**

Seuls les médecins, les sage-femmes, les orthophonistes et les infirmiers ou IPA peuvent coter des actes de demande de téléexpertise.

#### **Pour le requis / expert :**

Seuls les médecins et les sage-femmes peuvent coter des actes de requis de téléexpertise.

#### **Quel est le code acte et le montant de la cotation?**

La téléexpertise est facturée en tiers payant, prise en charge à 100% par l'assurance maladie obligatoire (AMO). **Pour le requérant / demandeur :**

Le code acte pour les requérants est RQD. Cet acte RQD est rémunéré 10 euros.

#### **Pour le requis / expert :**

Le code acte pour les requis est TE2. Cet acte TE2 est rémunéré 20 euros.

#### **Quelles sont les règles de prise en charge applicables ?**

La téléexpertise est limitée à 4 actes par an, pour un même patient, pour les Médecins et Infirmiers. Il est limité à 2 pour les sages-femmes et orthophonistes.

La téléexpertise n'est pas cumulable avec d'autres actes ou majorations.

Elle ne peut donner lieu à aucun dépassement d'honoraire.

#### **Comment coter l'acte ?**

La cotation de l'acte n'est pas réalisée dans Parceo.

Elle doit être réalisée via le logiciel habituel de cotation des actes, via la transmission d'une feuille de soins électronique (FSE) en mode dégradé ou SESAM sans vitale.

La cotation d'un acte de téléexpertise ne nécessite pas l'envoi de feuilles de soin papier.

Les informations nécessaires à la facturation sont :

- Les informations liées au patient (identification, NIR / numéro de sécurité sociale)
- Pour le requis / expert, le RPPS, le numéro Assurance Maladie ou Finess du professionnel de santé demandeur
- La date de la demande

#### **Quelles sont les pièces nécessaires à l'Assurance Maladie ?**

Aucune vérification n'est demandée au moment de la cotation.

Des vérifications du respect des règles pourront être demandées à posteriori :

- compte-rendu du requis archivé dans le dossier patient et envoyé dans le DMP du patient s'il est ouvert
- compte-rendu transmis au médecin traitant et au professionnel de santé requérant ayant sollicité la téléexpertise

#### *Informations valables au 01/07/2023*

Sources :

<https://www.ameli.fr/meurthe-et-moselle/medecin/exercice-liberal/telemedecine/teleexpertise> [https://www.ameli.fr/meurthe-et-moselle/infirmier/exercice-liberal/realisation-actes-telesante#text\\_203305](https://www.ameli.fr/meurthe-et-moselle/infirmier/exercice-liberal/realisation-actes-telesante#text_203305) <https://www.ameli.fr/meurthe-et-moselle/sage-femme/exercice-liberal/telesante/la-teleexpertise>

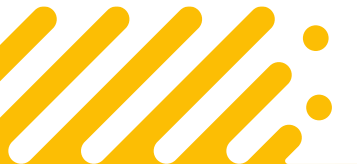

#### **Besoin d'aide ? Contactez l'assistance utilisateurs Pulsy**

**03 83 97 13 70 ou support@pulsy.fr** 

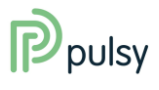